## DOAJ : Alimenter les métadonnées des articles

## **Il faut au préalable avoir soumis les DOI à Crossref et attendre de savoir s'ils sont valides.**

Se connecter au DOAJ :<https://doaj.org/account/login>

Sélectionner « Upload article XML »

Cliquer sur « Parcourir ».

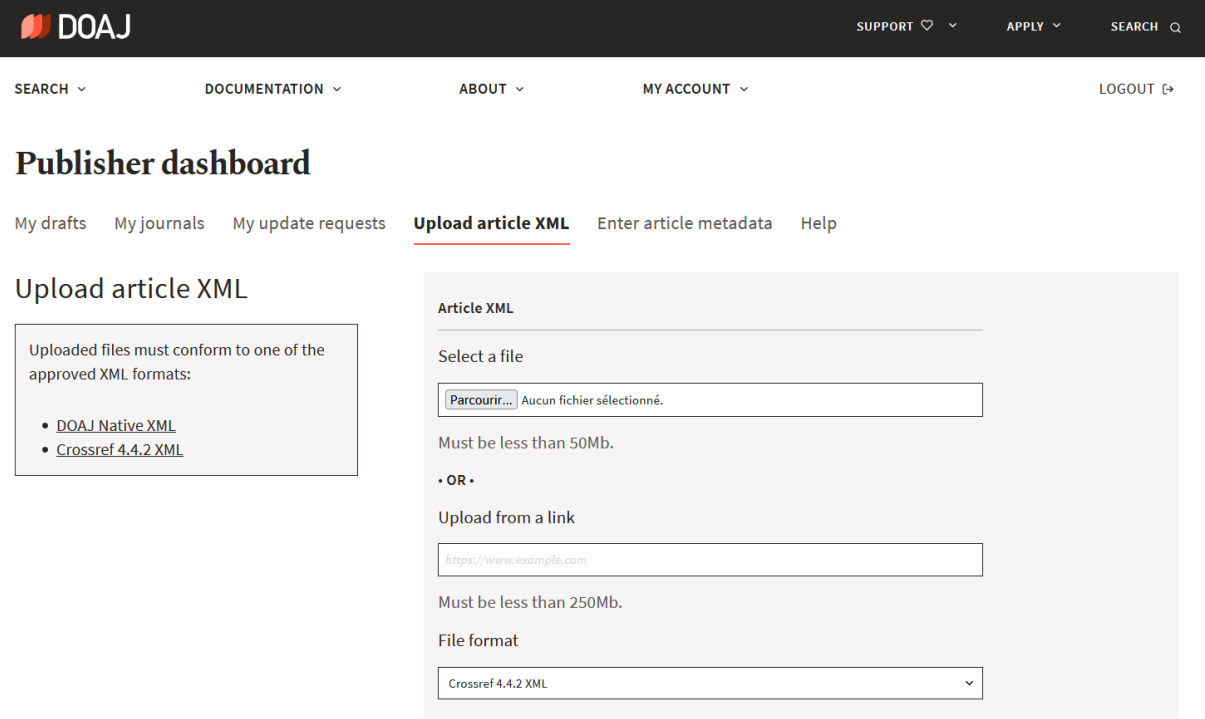

Aller chercher un fichier XML de dépôt de DOI crossref (préalablement enregistré dans S:\DARP\SERVU\_Service\_aux\_revues\Publication\_de\_revues\Crossref\Fichiers XML dans le dossier de la revue).

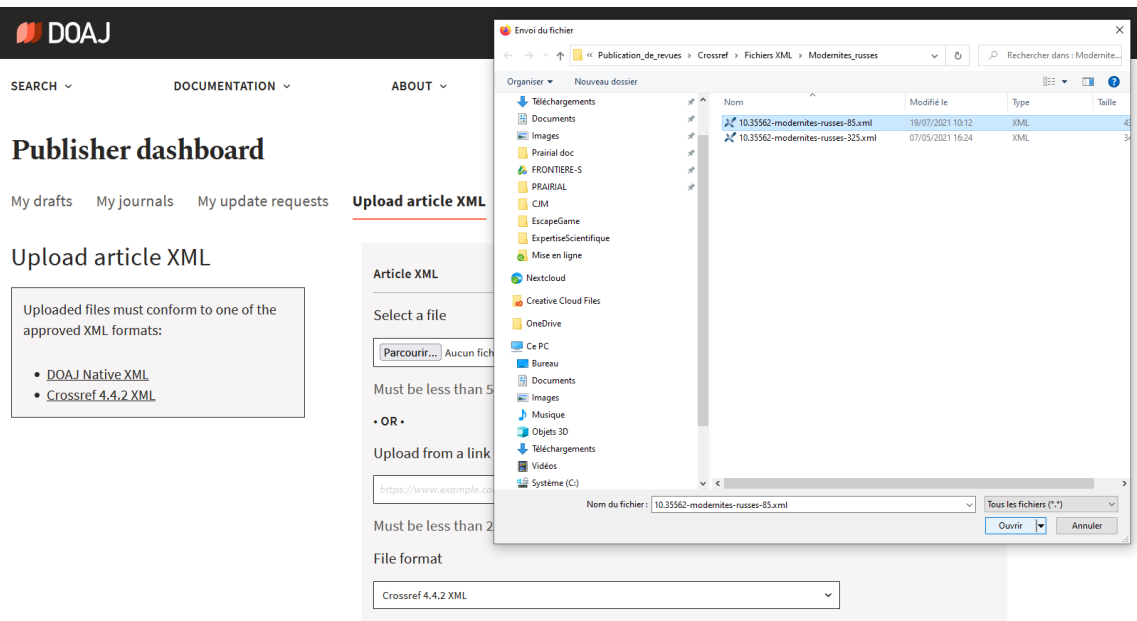

Cliquer sur « Ouvrir ».

Dans « File format », sélectionner « Crossref 4.4.2 XML ».

Cliquer sur « UPLOAD ».

Après quelques minutes, les articles seront tous référencés dans le DOAJ :

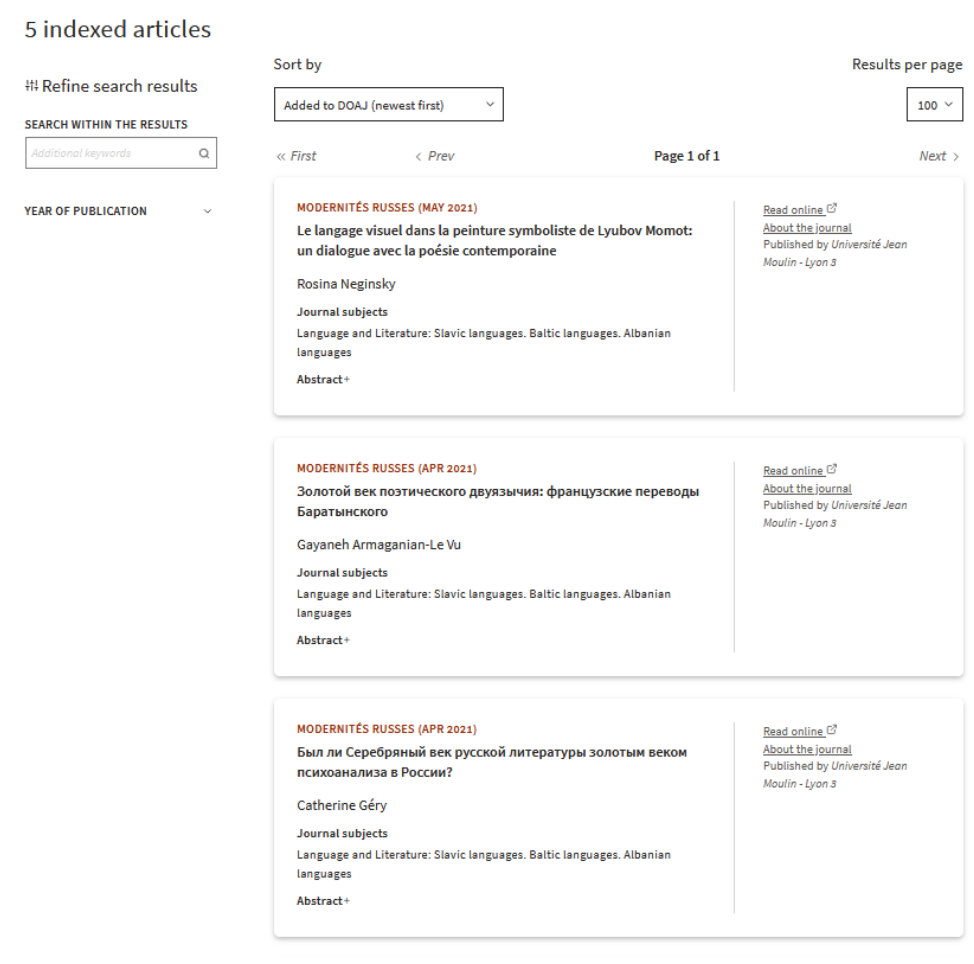